## **Card Registration and StoreCard Manager**

The StoreCard Manager is a website hosted by Vantiv and branded just like your cards. StoreCard Manager is like online banking for your customer's StoreCards. Card holders start by registering their card, protecting it in case it is lost or stolen, and thus protecting their investment in your business. Unlike a traditional gift card that is treated like cash, if a StoreCard is lost or stolen, cardholders can cancel their card and Vantiv will send a new one loaded with the remaining balance via eGift. StoreCard Manager is accessible by scanning the QR Code on the back of the StoreCard, or by going to the URL listed on the back of the card. From the StoreCard Manager website, cardholders can view their transaction history and manage all other features that you have enabled on your cards.

## **How to make Card Registration and StoreCard Manager work for your business**

When you get your customers using StoreCard Manager, all of the other features that you have enabled will work better for you and your customers.

- 1. Start by issuing a StoreCard for yourself, and try out some transactions in your store. Register the card via StoreCard manager using the back of the card as follows:
	- Turn your card over to the back of the card and scan the QR code with your phone or go to http://mps.bz on your phone's browser.
	- On the StoreCard login page, enter the card information found on the back of the card.
	- Register the card to yourself.
- 2. Train your staff to use StoreCard Manager. Giving them some funds to your store should be a fun way to kick off your StoreCard program.
- 3. Finally, get your staff to explain the process to customers as they buy your StoreCards. Again, as your customers use StoreCard Manager, they will start to use your other StoreCard features.

If you didn't order them with your first order, you may want to order StoreCard carriers which have these instructions printed in the carrier.

- Turn your card over to the back of the card and scan the QR code with your phone or go to http://mps.bz on your phone's browser.
- On the StoreCard login page, enter the card information found on the back of the card.
- Register the card to yourself.
- You can then log in with your log in information and PIN on future visits to your StoreCard manager site. Simply type http://mps.bz on any browser.`

## **How to technically implement the feature**

StoreCard Manager and Card Registration are automated features with your StoreCard program. Once you have your StoreCard parameters installed in your POS, StoreCard Manager and Card Registration will automatically work on any Issued and Activated card.

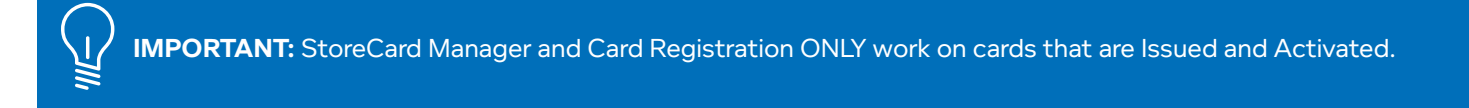

The next step is for an Issued and Activated card to be registered. That is done through this process:

- 1. Turn your card over to the back of the card and scan the QR code with your phone or go to http://mps.bz on your phone's browser.
- 2. On the StoreCard login page, enter the card information found on the back of the card.
- 3. Register the card to yourself.
- 4. You can then log in with your log in information and PIN on future visits to your StoreCard manager site. Simply type http://mps.bz on any browser.

This feature is that simple.

## **Tips**

There are many, many QR code scanning apps available for all phone types. Some apps work better than others. If you find one that works well for you and your customers, you may want to train your staff what QR Code App works well so that they can pass that information on to your customers.

If a QR code scan doesn't work for some reason, remember that you can use http://mps.bz on your phone's browser to reach the StoreCard Manager registration and log in screen.

Once your card is registered, you can then log in with your log in information and PIN on future visits to your StoreCard manager site. Simply type http://mps.bz on any browser.

The QR code on the back of the StoreCard is for Card Registration only. Do not scan the QR code for payment. When paying with a card, swipe the mag stripe. The QR Code scanner is for mobile payment only.

In addition, Vantiv Storecard has card carriers available for purchase that can give the 3 step instruction process to your customers with the card. If interested in these please call a Gift Sales Exec at 970.335.1407.